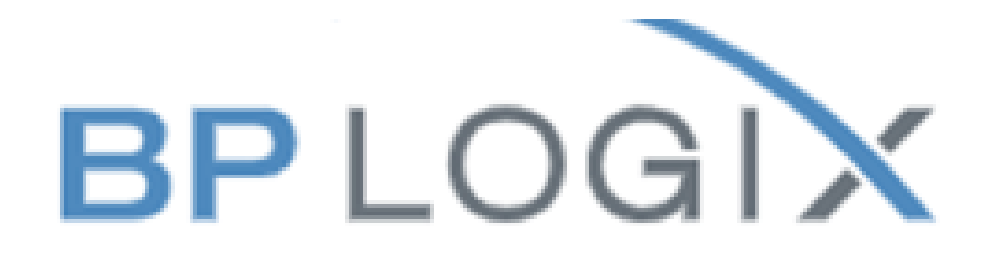

Human Resources hr@uwp.edu

**Be at Parkside.** 

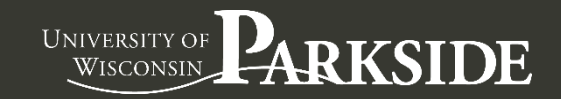

## **1. Click on LOGINS.**

**WHO ARE YOU?** 

 $\blacktriangleright$ 

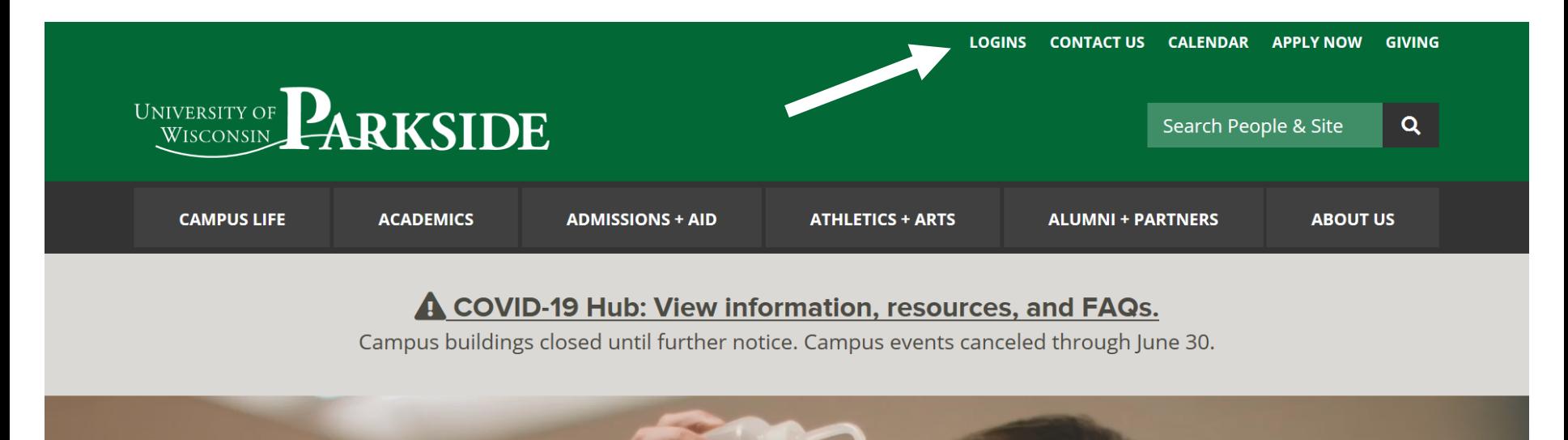

**2. Click on BP Logix to populate your name.** 

## **LOGINS AND TOOLS**

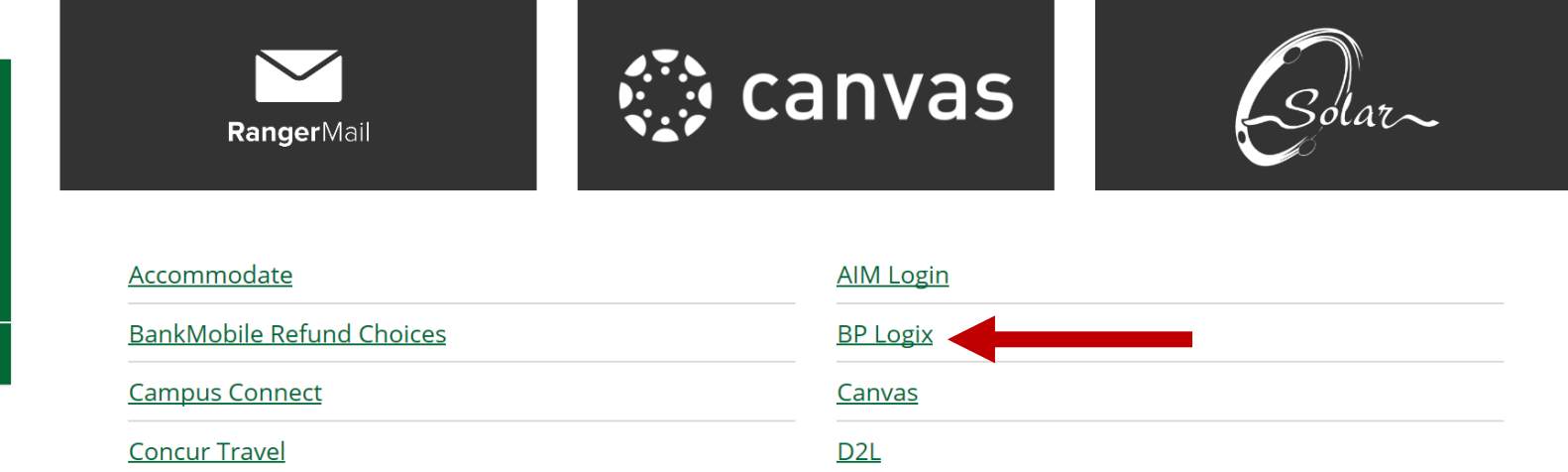

## **2. A visual Dashboard of tasks to be completed.**

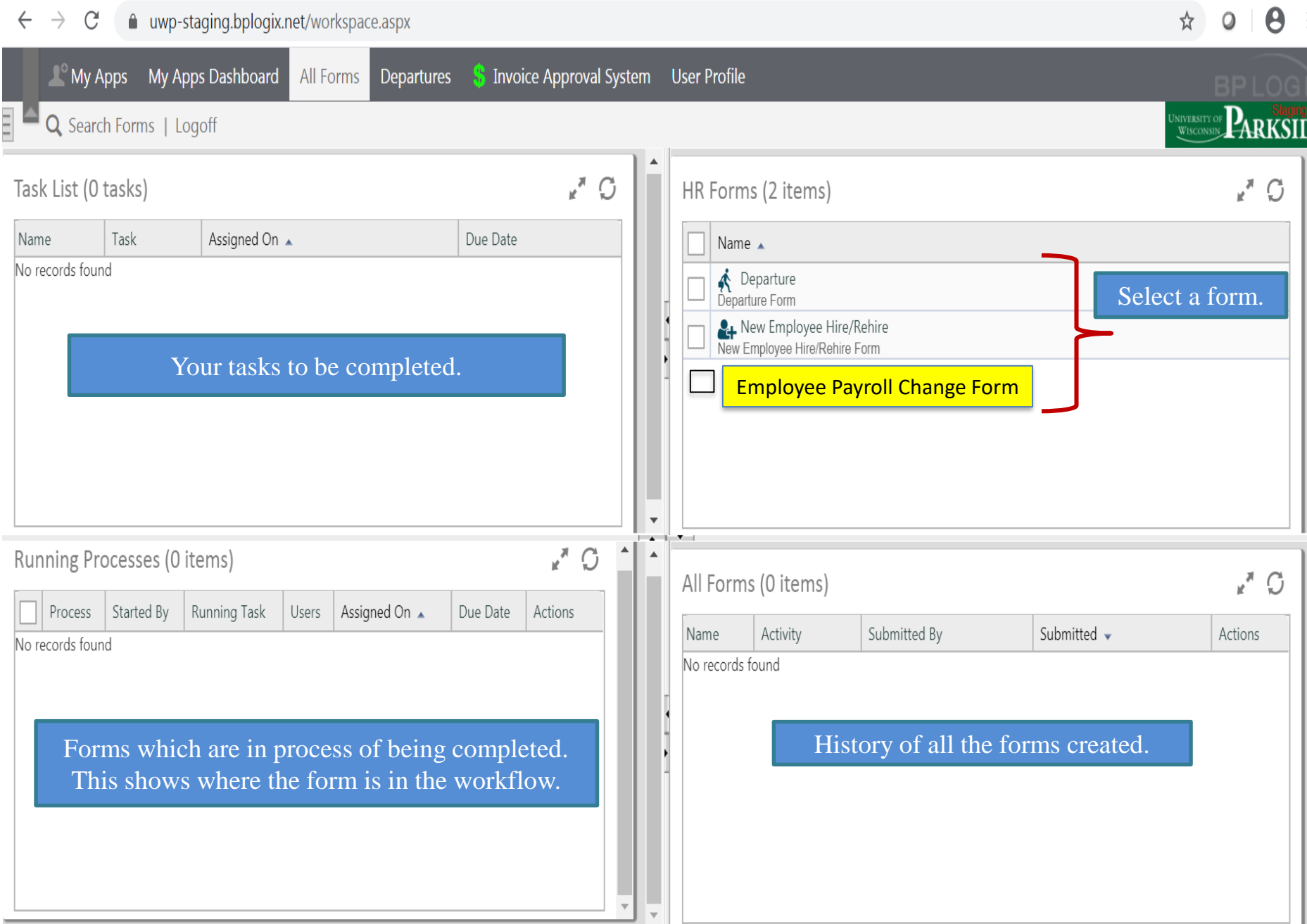

**3. Example of the Employee Payroll Change Form. Please note the red bar, you must fill out or the form will not be move forward.**

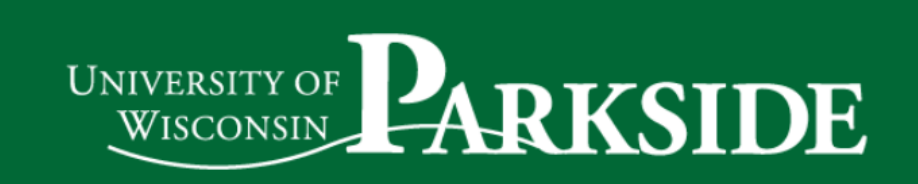

## **Employee Payroll Change Form**

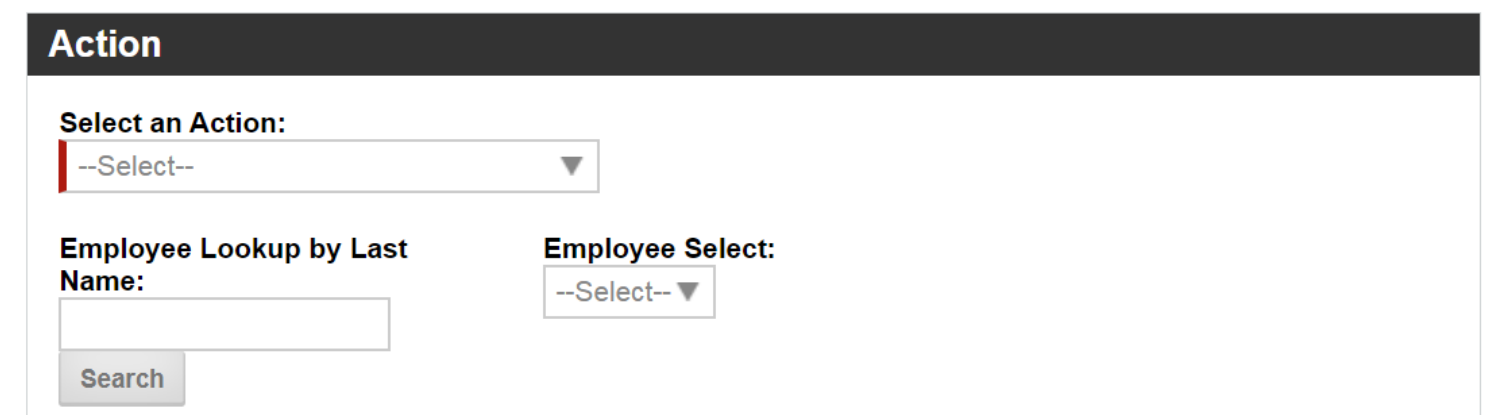

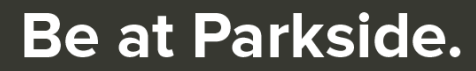

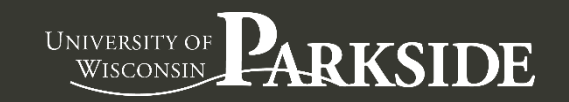

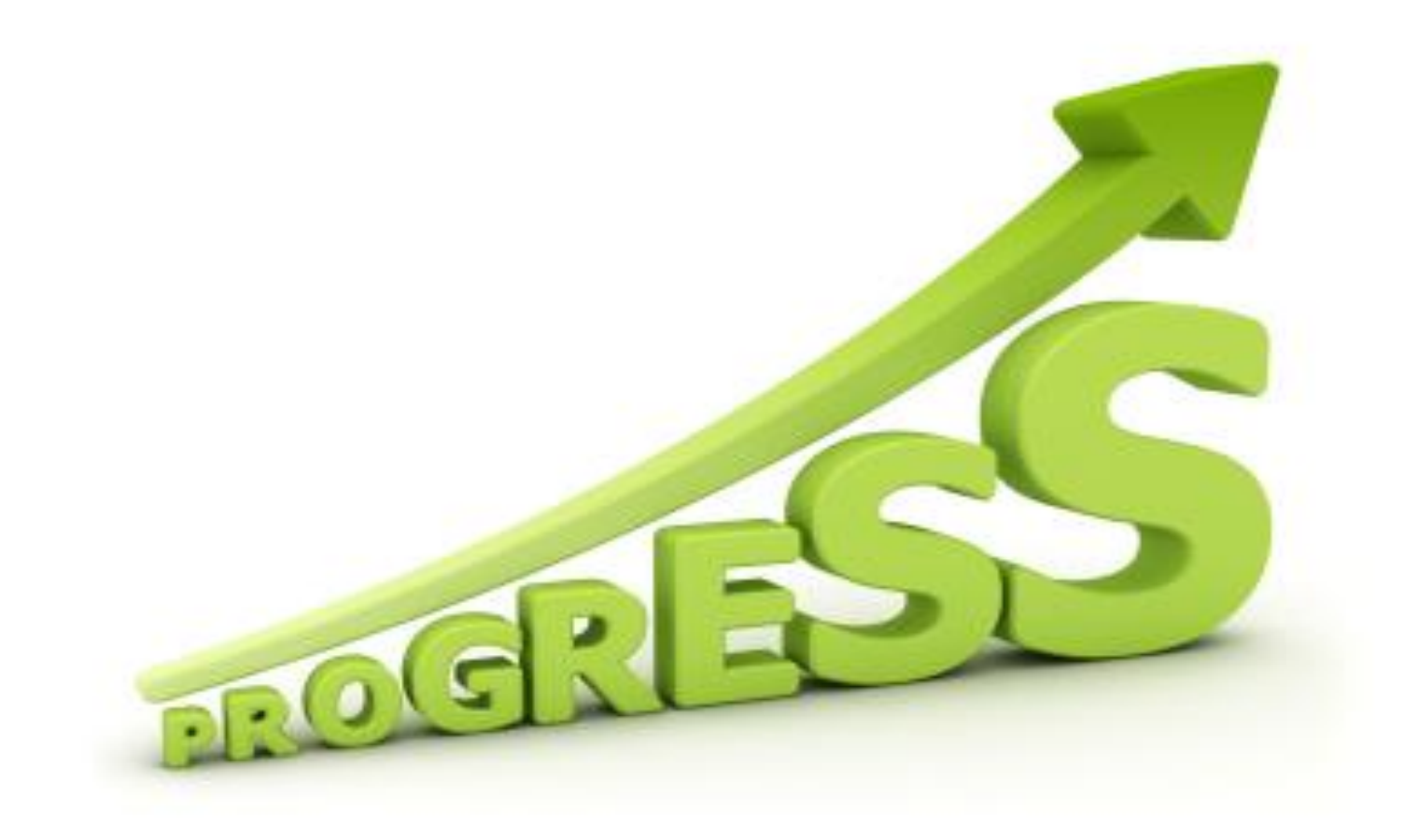

Team HR [hr@uwp.edu](mailto:hr@uwp.edu)

**Be at Parkside.** 

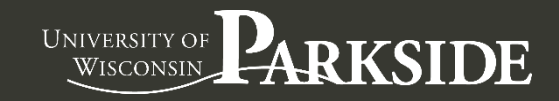